# **INHALT**

т

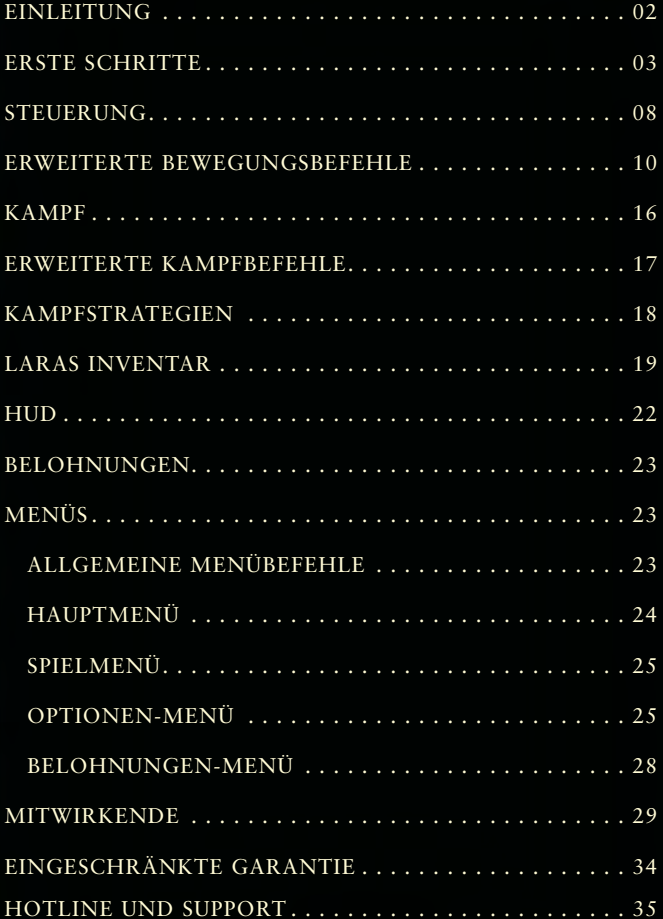

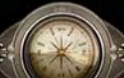

雛

**1**

# **EINLEITUNG** *Lara*

Mit neun Jahren überlebte Lara einen Flugzeugabsturz im Himalaja, bei dem ihre Mutter ums Leben kam. Nachdem sie zehn Tage lang von der Unglücksstelle bis nach Katmandu gewandert war, verbrachte sie den Rest ihrer Kindheit bei ihrem Vater, dem inzwischen verstorbenen Archäologen Richard Croft, Earl of Abbingdon.

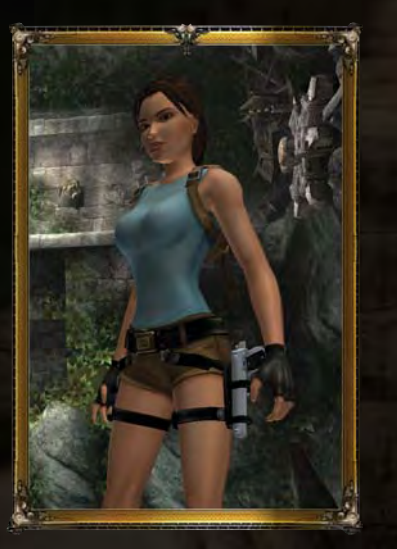

Im Alter von 18 Jahren erbte Lara nach dem Tod ihres Vaters sämtliche Besitztümer der Familie Croft und wurde zur Countess of Abbingdon. Seitdem hat sie zahlreiche Forschungsreisen unternommen, um die Geheimnisse der Vergangenheit zu lüften und den Tod ihrer Eltern aufzuklären.

# **ERSTE SCHRITTE**

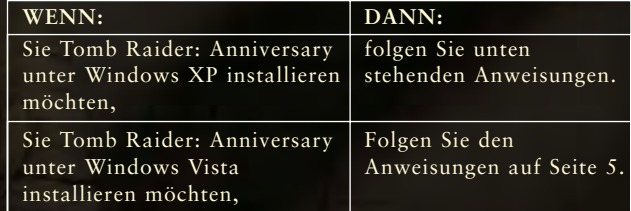

## **INSTALLATION (WINDOWS XP)**

Möchten Sie Tomb Raider: Anniversary installieren, legen Sie die Spiel-DVD in Ihr DVD-ROM-Laufwerk ein.

Nach einigen Sekunden erscheint nun der Startbildschirm. Wird dieser nach dem Einlegen der DVD nicht automatisch eingeblendet, doppelklicken Sie auf "Arbeitsplatz" und anschließend auf das Symbol des DVD-ROM-Laufwerks.

Folgen Sie den Bildschirmanweisungen des Installationsprogramms, um das Spiel zu installieren.

## **ODER**

- •Klicken Sie auf "Start.
- Wählen Sie im nun erscheinenden Menü "Ausführen".
- Geben Sie in das Eingabefeld "d:\setup" ein (d: ist dabei der Laufwerksbuchstabe Ihres DVD-ROM-Laufwerks).
- Klicken Sie auf OK, um die Installation zu starten.
- Bestimmen Sie den Ordner, in den Sie das Spiel installieren möchten, wenn Sie dazu aufgefordert werden.

Der Standardpfad ist C:\Programme\Tomb Raider: Anniversary. Natürlich können Sie das Spiel auch in einen anderen Ordner installieren. Klicken Sie auf "Readme", wenn Sie einen Blick auf wichtige Informationen zu Tomb Raider: Anniversary werfen möchten.

*Hinweis:* Für die Ausführung von Tomb Raider: Anniversary ist DirectX 9 erforderlich.

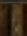

**2**

## **Installation von DirectX 9:**

Wählen Sie im Installationsprogramm von Tomb Raider: Anniversary die Option "DirectX 9 installieren".

## **ODER**

Rechtsklicken Sie auf das Symbol Ihres DVD-ROM-Laufwerks und wählen Sie im nun erscheinenden Kontextmenü den Eintrag "Explorer".

Öffnen Sie anschließend den Ordner "dx9.0c" und doppelklicken Sie auf die Datei "dxsetup.exe".

# **DEINSTALLATION (WINDOWS XP)**

Möchten Sie Tomb Raider: Anniversary deinstallieren, wählen Sie

**Start -> Einstellungen -> Systemsteuerung-> Software -> Tomb Raider: Anniversary -> Ändern/Entfernen.**

Bestätigen Sie Ihre Entscheidung mit einem Klick auf "Ja", um Tomb Raider: Anniversary von Ihrem Computer zu entfernen.

# **AUSFÜHRUNG DES SPIELS UNTER WINDOWS XP**

Um das Spiel nach Abschluss der Installation zu starten, stellen Sie sicher, dass sie das Kästchen "Tomb Raider: Anniversary starten" aktiviert haben, bevor Sie auf "Fertigstellen" klicken.

Möchten Sie das Spiel zu einem späteren Zeitpunkt starten, legen Sie die DVD in das DVD-ROM-Laufwerk ein.

Nach einigen Sekunden erscheint der Startbildschirm des Spiels.

Klicken Sie hier auf "Spielen", um das Spiel zu starten.

## **ODER**

Wählen Sie Start ->Programme -> Tomb Raider: Anniversary -> Tomb Raider: Anniversary.

Klicken Sie auf "Verlassen", wenn Sie das Spiel beenden möchten.

# **INSTALLATION UNTER WINDOWS VISTA**

- 1. Möchten Sie Tomb Raider: Anniversary installieren, legen Sie die Spiel-DVD in Ihr Laufwerk ein.
- 2. Wählen Sie im Autoplay-Menü des Spiels die Option "Installieren". Wird dieses nach Einlegen der DVD nicht automatisch eingeblendet, doppelklicken Sie auf "Computer" und anschließend auf das Symbol des DVD-ROM-Laufwerks.
- 3. Wählen Sie im nun erscheinenden Bildschirm "Weiter". Sind Sie noch nicht mit einem entsprechenden Konto angemeldet, werden Sie nun aufgefordert, den Benutzernamen und das Passwort eines Kontos mit Administratorrechten einzugeben.
- 4. Wählen Sie die entsprechende Option, um die Endbenutzer-Lizenzvereinbarung zu akzeptieren.
- 5. Entscheiden Sie sich nun für die (für die meisten Benutzer geeignete) Standardinstallation oder die Individuelle Installation (für erfahrene Benutzer).
- 6. Folgen Sie den Bildschirmanweisungen, um die Installation abzuschließen.

# **DEINSTALLATION (WINDOWS VISTA)**

**4 5**

Möchten Sie Tomb Raider: Anniversary deinstallieren, klicken Sie auf das Windows-Symbol, rufen Sie die Systemsteuerung auf und wählen die Option "Programme und Funktionen". Darin markieren Sie "Tomb Raider: Anniversary" und wählen die Option "Deinstallieren".

Bestätigen Sie Ihre Entscheidung mit einem Klick auf "Ja", um Tomb Raider: Anniversary von Ihrem Computer zu entfernen.

# **AUSFÜHRUNG VON TOMB RAIDER: ANNIVERSARY UNTER WINDOWS VISTA**

Um das Spiel nach Abschluss der der Installation zu starten, stellen Sie sicher, dass Sie das Kästchen "Tomb Raider: Anniversary starten" aktiviert haben, bevor Sie auf "Fertigstellen" klicken.

Möchten Sie das Spiel zu einem späteren Zeitpunkt starten, legen Sie die DVD in das DVD-ROM-Laufwerk ein. Nach einigen Sekunden wird das Spiel automatisch gestartet. Klicken Sie hier auf "Spielen", um das Spiel zu starten.

## **ODER**

Klicken Sie nach der Installation des Spiels auf das Windows-Symbol. Klicken Sie auf "Spiele" und anschließend auf das Tomb Raider: Anniversary spielen-Symbol, um das Spiel zu starten. Darüber hinaus können Sie das Spiel konfigurieren, die Readme-Datei lesen oder einen Blick auf verwandte Websites werfen.

## **WINDOWS VISTA – KINDERSICHERUNG**

Haben Sie die Kindersicherung von Windows Vista aktiviert, müssen Sie sich mit einem Konto anmelden, das der auf der Verpackung des Spiels angegebenen Altersfreigabe entspricht, um Tomb Raider: Anniversary spielen zu können.

## **EIN NEUES SPIEL STARTEN**

Wenn Sie bereit sind, das Abenteuer mit Lara zu beginnen, wählen Sie die Option "Spiel starten". Wenn Sie die Steuerung von Lara in einem weniger gefährlicheren Umfeld erlernen wollen, wählen Sie "Croft Manor spielen", um Laras Anwesen zu erkunden.

## **SCHWIERIGKEITSGRAD**

Haben Sie die Option "Spiel starten" gewählt, erscheint ein Optionen-Bildschirm, in dem Sie den gewünschten Schwierigkeitsgrad festlegen können:

**Schwierigkeit:** Leicht

**Mittel** 

Schwer

# **SPIELSTÄNDE SPEICHERN UND LADEN**

## **Pause-Menü**

Drücken Sie während des Spiels [**Esc**], um das Pause-Menü aufzurufen. Hier stehen Ihnen verschiedene Optionen zur Verfügung.

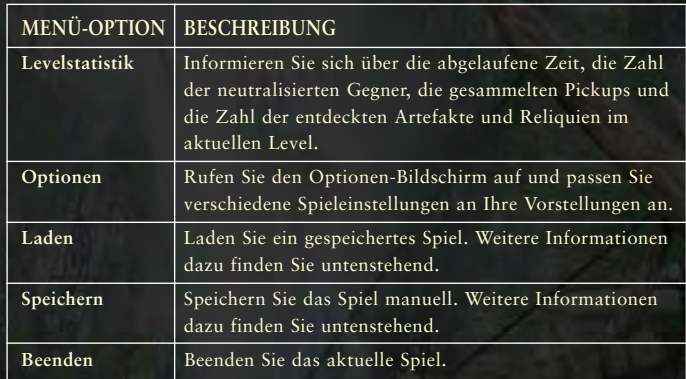

## **Spielstand speichern**

In den einzelnen Leveln sind mehrere Kontrollpunkte verteilt. Hat Lara einen Kontrollpunkt passiert, wird am unteren Bildschirmrand das Wort KONTROLLPUNKT eingeblendet.

Möchten Sie Ihre Fortschritte manuell speichern, rufen Sie mit [**Esc**] das Pause-Menü auf und wählen Sie hier die Option "Speichern". Natürlich können Sie auch zwischen zwei Kontrollpunkten jederzeit speichern. Laden Sie einen gespeicherten Spielstand, setzt Lara ihr Abenteuer allerdings immer am zuletzt passierten Kontrollpunkt fort. Das Spiel verwendet eine Autosave-Funktion, die den Spielstand automatisch an jedem Kontrollpunkt speichert.

*Hinweis:* Starten Sie ein neues Spiel, wird der automatisch gespeicherte Spielstand überschrieben.

## **Spielstand laden**

Wählen Sie im Hauptmenü die Option "Spiel fortsetzen", um den aktuellsten automatisch gespeicherten Spielstand zu laden.

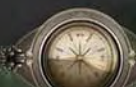

# **STEUERUNG**

Im folgenden Abschnitt stellen wir Ihnen die Standardbefehle des Spiels vor. Im Optionen-Menü können Sie diese aber jederzeit ändern. Weitere Informationen dazu finden Sie auf Seite 26.

# **BEWEGUNGSBEFEHLE**

**8**

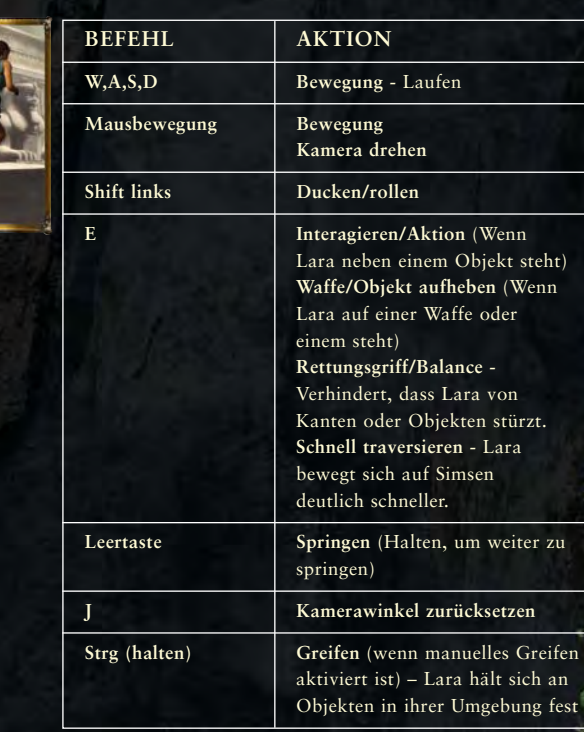

# **SCHWIMMBEFEHLE**

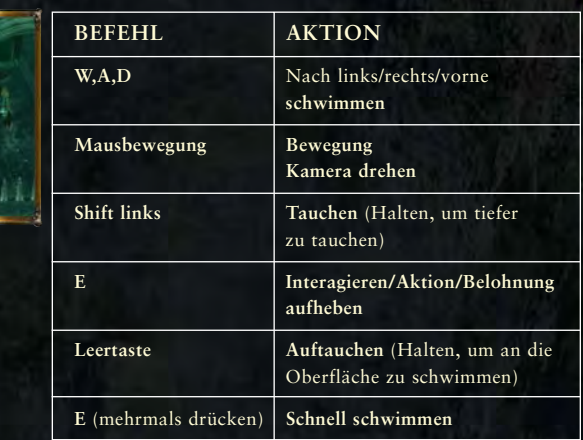

*Hinweis:* Schwimmen Sie unter Wasser, sinkt Laras Sauerstoffanzeige. Wenn die Anzeige erschöpft ist, beginnt Laras Gesundheitsanzeige abzunehmen. Tauchen Sie jetzt nicht rechzeitig auf, ertrinkt Lara!

# **ANDERE BEFEHLE**

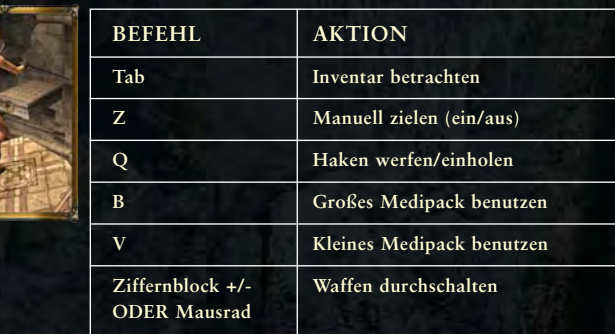

**9**

# **ERWEITERTE BEWEGUNGSBEFEHLE**

Im folgenden Abschnitt stellen wir Ihnen die Standardsteuerung der erweiterten Spielbefehle vor. Im Optionen-Menü können Sie diese jederzeit ändern. Weitere Informationen dazu finden Sie auf Seite 26.

*Hinweis:* Hat Lara ihre Waffen gezogen, kann sie keine ihrer erweiterten Bewegungstechniken einsetzen.

## **Klettern, springen, greifen und Seitbewegungen**

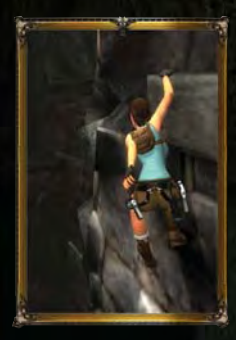

Lara kann ausgezeichnet klettern und ist in der Lage, die meisten Hindernisse zu überwinden.

Möchten Sie auf einen Sims oder an ein Seil springen, drücken Sie die [**Leertaste**] und anschließend [**E**], um nachzufassen, wenn sich Lara nicht richtig festhalten kann.

Möchten Sie auf einem Sims oder an ein Objekt seitlich weitergehen, drücken Sie die Bewegungstasten Links/Rechts in die gewünschte Richtung. Mit der [**Leertaste**] ziehen Sie sich an einer Kante nach oben.

Drücken Sie [**Shift links**], um den Griff zu lockern und sich fallen zu lassen.

Möchten Sie auf einem Sims zur Seite, nach oben oder zurück springen, bestimmen Sie mit den Bewegungstasten Links/Rechts/Unten die Richtung und drücken Sie die [**Leertaste**], um zu springen.

## **Haken und Mauerlauf**

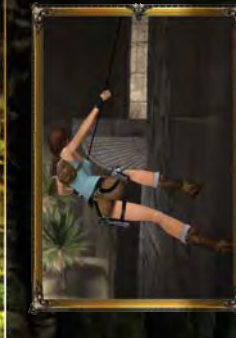

Dank ihres Hakens sind für Lara auch breite Hindernisse, die sie mit einem Sprung nicht überwinden könnte, kein Problem. Wenn Sie einen glänzenden oder einen an einer Mauer befestigten Ring sehen, können Sie Ihren Haken darin einklinken, um über das Hindernis zu schwingen oder an der Mauer entlangzulaufen.

Laufen Sie dazu auf den Ring zu, drücken Sie die [**Leertaste**] und dann schnell [**Q**]. Möchten Sie am Seil hinauf- oder hinunterklettern, drücken Sie die

Bewegungstasten Oben/Unten und [**E**]. Bestimmen Sie mit den Bewegungstasten die Richtung Ihres Ziels und drücken Sie die [**Leertaste**], um den Haken auszuklinken.

## **Stangen**

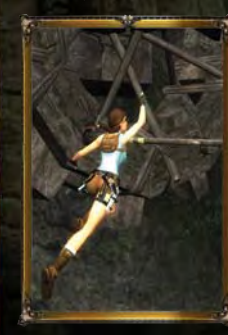

Lara kann von Stange zu Stange springen, um Hindernisse zu überwinden und in unzugängliche Bereiche vorzustoßen.

Bringen Sie Lara mit den Bewegungstasten unter einer Stange in Position oder laufen Sie mit den Bewegungstasten los und drücken Sie die [**Leertaste**], um an die Stange zu springen.

Drehen Sie Lara mit den Bewegungstasten in die gewünschte Schwungrichtung. Drücken Sie die Bewegungstaste Oben, um zu schwingen und springen Sie mit der [**Leertaste**] zur nächsten Stange oder auf eine Plattform.

## **Säulen**

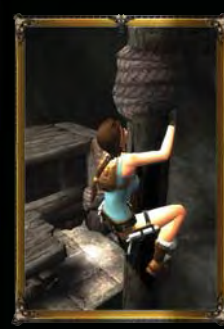

Lara kann an schmalen Säulen hinauf- und hinunterklettern, um in Bereiche über und unter ihr vorzudringen.

Bringen Sie Lara mit den Bewegungstasten am Fuß einer Säule in Position oder laufen Sie mit den Bewegungstasten los und drücken Sie die [**Leertaste**], um auf die Säule zu springen.

Mit den Bewegungstasten können Sie zur Seite, nach oben oder nach unten klettern.

Möchten Sie von einer Säule springen, drücken Sie die Bewegungstaste in die gewünschte Richtung und springen Sie mit der [**Leertaste**] ab.

Drücken Sie [**Shift links**], wenn Sie eine Säule loslassen möchten.

## **Seilarbeit**

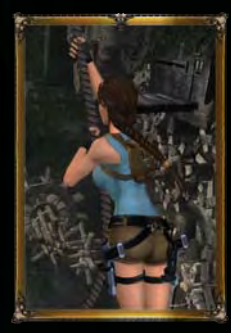

Mithilfe von Seilen kann Lara breite Abgründe überwinden.

Bringen Sie Lara dazu mit den Bewegungstasten unter dem Seil in Position oder laufen Sie mit den Bewegungstasten los und drücken Sie die [**Leertaste**], um an das Seil zu springen.

Drücken Sie [**E**] und die Bewegungstasten Oben/Unten, um am Seil hinauf- oder hinunterzuklettern.

Mit den Bewegungstasten Links/Rechts drehen Sie Lara in die gewünschte Schwungrichtung. Drücken Sie die Bewegungstasten Oben/Unten, um zu schwingen und springen Sie mit der [**Leertaste**] zum nächsten Seil oder auf eine Plattform.

Drücken Sie [**Shift links**], wenn Sie ein Seil loslassen möchten.

## **Leitern**

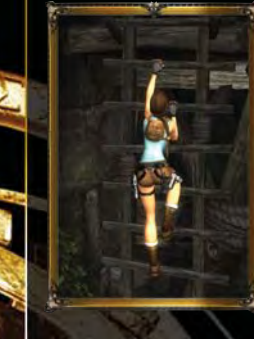

Lara kann Leitern hinauf- oder hinunterklettern.

Bringen Sie Lara dazu mit den Bewegungstasten unter der Leiter in Position oder laufen Sie mit den Bewegungstasten los und drücken Sie die [**Leertaste**], um auf die Leiter zu springen.

Drücken Sie die Bewegungstasten Oben/Unten, klettert Lara an der Leiter hinauf oder hinunter. Tippen Sie mehrmals [**E**] an, wenn Sie schneller klettern möchten.

Möchten Sie rückwärts von einer Leiter springen, drücken Sie die [**Leertaste**]. Bestimmen Sie mit den Bewegungstasten die Richtung und drücken Sie die [**Leertaste**], um seitlich von der Leiter zu springen.

Drücken Sie [**Shift links**], wenn Sie eine Leiter verlassen möchten.

## **Auf kleine Plattformen stellen**

Lara kann auf sehr kleine Plattformen (beispielsweise schmale Säulen) springen.

Springen Sie dazu einfach mit der [**Leertaste**] auf das gewünschte Objekt. Dort angekommen können Sie Lara mit den Bewegungstasten Links/Rechts drehen. Bestimmen Sie mit den Bewegungstasten die gewünschte Richtung und drücken Sie die [**Leertaste**], um abzuspringen.

Gelingt Lara keine saubere Landung, verliert sie das Gleichgewicht. Drücken Sie in diesem

**13**

Fall schnell [**E**], um nicht abzustürzen. Darüber hinaus kann Lara schnell von Objekt zu Objekt springen. Drücken Sie dazu sofort nach der Landung die gewünschte Bewegungstaste und die [**Leertaste**].

*Hinweis:* Da Lara das Gleichgewicht nicht lange halten kann, sollten Sie schnellstmöglich festen Boden erreichen. Verliert Lara auf einem Objekt die Balance, drücken Sie [**E**], um das Gleichgewicht zurückzugewinnen.

## **Hechten**

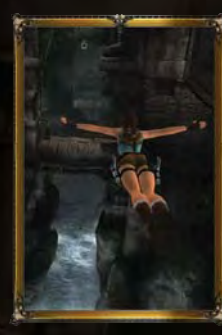

Lara kann von Felsvorsprüngen ins Wasser springen. Bestimmen Sie dazu mit den Bewegungstasten die Sprungrichtung und tippen Sie rasch nacheinander die [**Leertaste**] und [**Shift links**] an.

## **Interaktion mit der Umgebung**

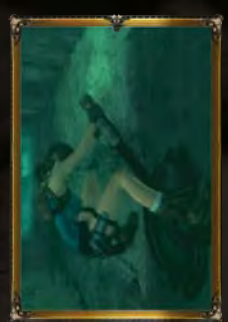

Lara kann Türen öffnen, auf Gegenstände schießen oder auf andere Art mit ihrer Umgebung interagieren.

Drücken Sie [**E**], wenn Sie mit einem Objekt interagieren möchten.

## **Erholung nach K.o.**

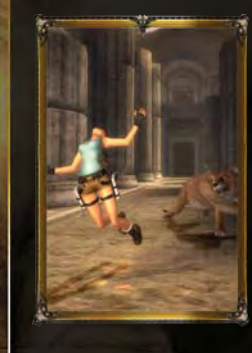

Steckt Lara einen schweren Treffer ein, geht sie zu Boden.

Drücken Sie schnell die [**Leertaste**], sobald Lara ins Straucheln gerät, um den Treffer wegzustecken.

## **Abrollen**

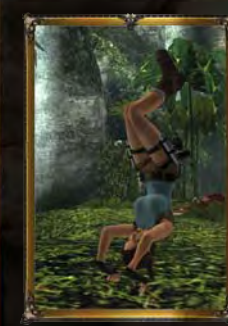

Lara ist eine duchtrainierte Athletin, die sich abrollen oder mit Saltos fortbewegen kann.

Drücken Sie mehrmals [**Shift links**], wenn Sie sich abrollen möchten. Drücken Sie mehrmals die [**Leertaste**], um einen Salto zu machen.

# **KAMPF**

# **KAMPFSTEUERUNG**

Bei den folgenden Befehlen handelt es sich um die Standardbefehle. Diese können Sie über den Eintrag "Steuerung" im Hauptmenü bearbeiten. Weitere Informationen dazu finden Sie auf Seite 26.

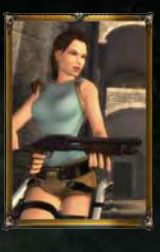

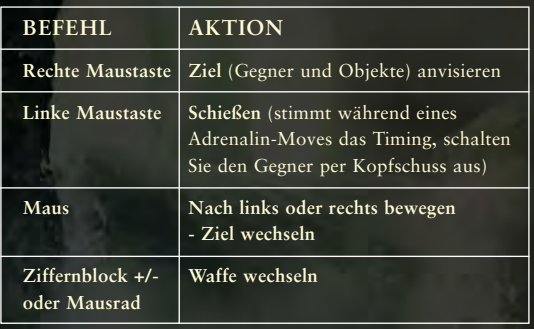

## **KAMPFBEWEGUNGEN**

Visiert Lara ein Ziel an, hat sie verschiedene Möglichkeiten, feindlichen Angriffen auszuweichen.

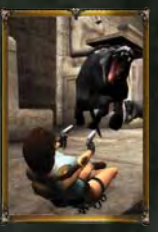

**16**

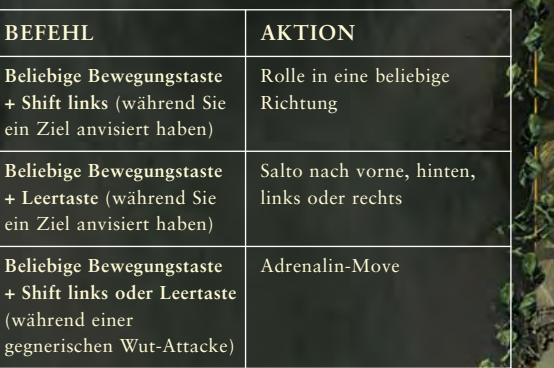

# **ERWEITERTE KAMPFBEFEHLE**

Bei den folgenden Befehlen handelt es sich um die Standardbefehle. Diese können Sie über den Eintrag "Steuerung" im Hauptmenü bearbeiten. Weitere Informationen dazu finden Sie auf Seite 26.

## **ADRENALIN-MOVES**

Einige Gegner werden im Laufe eines Kampfes wütend. Ist dies der Fall, versuchen sie, Lara mit einer Wut-Attacke in die Knie zu zwingen. Führt ein Gegner eine Wut-Attacke aus, steigt (sozusagen als Reaktion auf die drohende Gefahr) Laras Adrenalinspiegel. Der Bildschirm wird nun unscharf und Lara kann einen Adrenalin-Move ausführen. Tippen Sie dazu [**Shift links**] oder die [**Leertaste**] und die gewünschte Bewegungstaste an, um dem Angriff des Gegners auszuweichen.

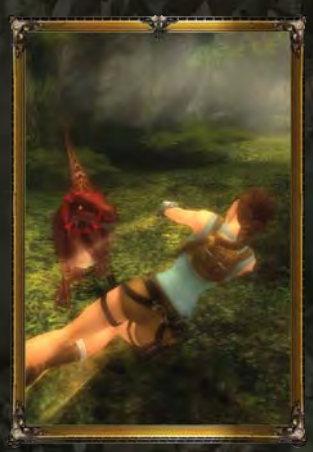

**17**

Wenn Ihr Timing stimmt, hat Lara

nun in Zeitlupe die Möglichkeit, das Feuer zu erwidern und ihren Gegner mit einem Kopfschuss auszuschalten. Warten Sie dazu, bis sich die beiden Fadenkreuze über dem Kopf des Gegners treffen und drücken Sie die [**linke Maustaste**], um zu schießen. Schießt Lara vorher, gelingt ihr kein Kopfschuss.

Adrenalin-Moves sind spezielle Ausweichmanöver, mit denen Sie ausschließlich auf Wut-Attacken reagieren können. Das richtige Timing ist bei einem Adrenalin-Move entscheidend. Weicht Lara zu spät aus, wird sie möglicherweise doch noch getroffen. Mit etwas Übung können Sie Laras Überlebenschancen auf diese Weise allerdings deutlich erhöhen.

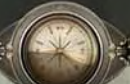

## **BEFREIUNG AUS GRIFFEN**

Einige Gegner können Lara packen und durchschütteln. Drücken Sie in diesem Fall schnell die Bewegungstasten Links/Rechts, um sich dem Griff ihres Gegners zu entziehen. Je schneller Sie die Bewegungstasten drücken, desto schneller kann sich Lara befreien.

# **KAMPFSTRATEGIEN**

## **BEWEGEN**

Bleiben Sie während eines Kampfs immer in Bewegung. Ändert Lara ständig ihre Position, kommen ihre Gegner nicht an sie heran. Außerdem ist ein bewegliches Ziel sehr viel schwerer zu treffen als ein festes Ziel.

## **ZIELERFASSUNG**

Ist ein Ziel in Sichtweite, wird das Fadenkreuz eingeblendet. An der Farbe des Fadenkreuzes können Sie den Status des Ziels ablesen:

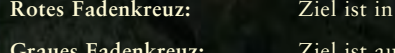

**Reichweite** 

**Ger Reichweite** 

Haben Sie einen Gegner anvisiert, werden neben dem normalen Zielring vier Pfeile angezeigt.

Tipp: Können Sie ein Ziel in Reichweite nicht sehen, zeigt ein Pfeil am Bildschirmrand seine Position an.

# **LARAS INVENTAR**

Lara ist eine erfahrene Forscherin, die dank ihrer perfekten Ausrüstung so gut wie jedes Hindernis überwinden kann. Möchten Sie während des Spiels einen Blick in Laras Inventar werfen, drücken Sie [**Tab**]. Laras Inventar besteht aus zwei sich drehenden Ringen. Diese enthalten Laras Ausrüstungsgegenstände und Objekte.

Möchten Sie ein Objekt aus Laras Inventar auswählen, drehen Sie den Ring mit den Bewegungstasten Links/Rechts zum gewünschten Objekt und bestätigen Sie Ihre Entscheidung mit [**Enter**].

# **AUSRÜSTUNG**

Der Ausrüstungsring enthält Waffen, Medipacks und andere nützliche Gegenstände. Wählen Sie den Ring mit den Bewegungstasten Oben/Unten aus.

## **Kleines Medipack**

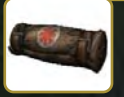

Ein kleines Medipack. Medipacks gehören zur Grundausrüstung jedes Abenteurers. Mit ihrer Hilfe kann Lara ihre Wunden selbst versorgen. Kleine Medipacks regenerieren 25% von Laras Gesundheit.

## **Großes Medipack**

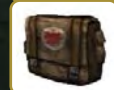

Ein großes Medipack. Setzen Sie es ein, wird Laras maximale Gesundheit wiederhergestellt.

## **Zwei Pistolen**

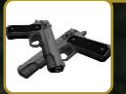

Laras Markenzeichen. Zwei Pistolen und unbegrenzt Munition. Hervorragende Allzweckwaffen.

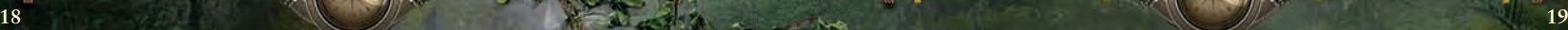

## **Schrotflinte**

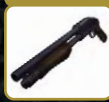

Diese Pumpgun verursacht vor allem auf kurze Distanz enormen Schaden.

### **Zwei Pistolen Kal .50**

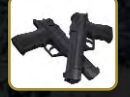

Diese beiden großkalibrigen Waffen haben eine geringere Schussfrequenz als normale Pistolen, sind aber deutlich effektiver.

### **Zwei Mini-MPs**

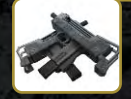

Diese beiden Mini-MPs haben eine enorme Schussfrequenz. Sie verursachen beträchtliche Schäden, sind allerdings relativ unpräzise.

### **Schrotpatronen**

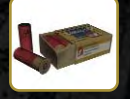

Eine Schachtel Schrotpatronen. Selbst wenn Lara die Schrotflinte noch nicht gefunden hat, sollte sie die passende Munition einstecken. Man kann schließlich nie wissen ...

### **Munition Kal .50**

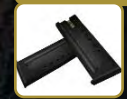

Diese Magazine haben es in sich. Selbst wenn Lara die dazu passenden Pistolen noch nicht gefunden hat, kann sie die Munition schon einmal mitnehmen.

### **MP-Munition**

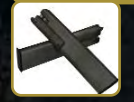

Diese Magazine haben es in sich. Selbst wenn Lara die Waffe dazu noch nicht gefunden hat, lieber zu viel als zu wenig Munition haben ...

### **Kletterhaken**

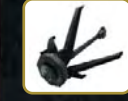

Ein metallener Kletterhaken, der an ringförmigen Objekten eingeklinkt werden kann. Er verfügt über eine langes Kabel und eine automatische Seilwinde.

Mit ihrem Metallhaken kann Lara aus sicherer Entfernung mit Objekten interagieren, große Höhenunterschiede überwinden, über breite Abgründe schwingen und an Mauern entlanglaufen.

## **OBJEKTE**

Der Objektring enthält alle bereits entdeckten Pickups und Laras Tagebuch. Wählen Sie den Ring mit den Bewegungstasten Oben/Unten aus.

## **Tagebuch**

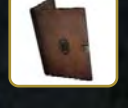

In ihrem Tagebuch notiert Lara Möglichkeiten zur weiteren Vorgehensweise. Benutzen Sie das Tagebuch, hören Sie, was Lara denkt und können ihr in brenzligen Situationen helfen.

## **Pickups**

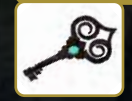

Verschiedene Objekte, wie Schlüssel, Maschinenteile und Werkzeuge, die Lara im Laufe ihres Abenteuers gefunden hat.

### **Scion-Splitter**

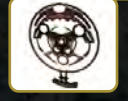

Teile des sagenhaften Scion von Atlantis. Erst wenn alle drei Teile zusammengesetzt sind, offenbart sich seine wahre Macht!

# **HUD (Heads up Display)**

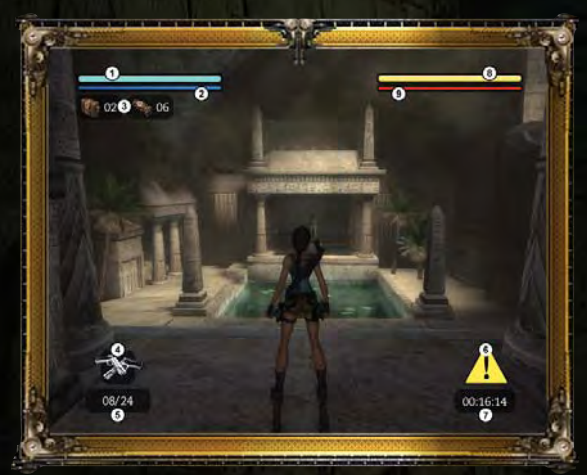

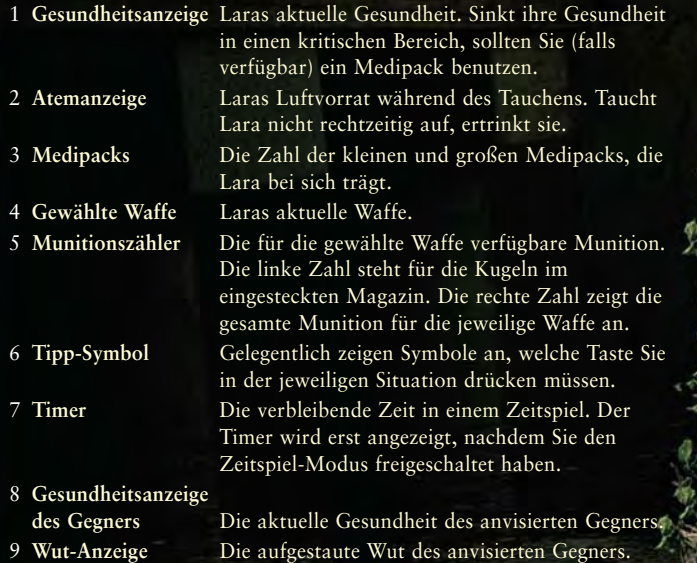

# **BELOHNUNGEN**

Im Laufe ihrer archäologischen Abenteuer entdeckt Lara verschiedene Artefakte und Reliquien. Sammeln Sie diese Objekte ein, um Bonusinhalte und Features wie neue Kleidung, Konzeptentwürfe und andere Überraschungen freizuschalten. Halten Sie also die Augen offen!

Nach jedem Level erfahren Sie, wie viele Belohnungen Sie freigeschaltet haben. Wählen Sie im Hauptmenü die Option "Belohnungen", wenn Sie diese betrachten möchten.

Tipp: Wählen Sie im Spielmenü die Option "Level erneut spielen", wenn Sie abgeschlossene Missionen erneut spielen möchten, um möglicherweise übersehene Objekte einzusammeln.

# **MENÜS**

# **ALLGEMEINE MENÜBEFEHLE**

In einigen Menüs gibt es optionsabhängige Befehle. Die Befehle und Funktionen der einzelnen Menüpunkte werden unter dem Menü angezeigt.

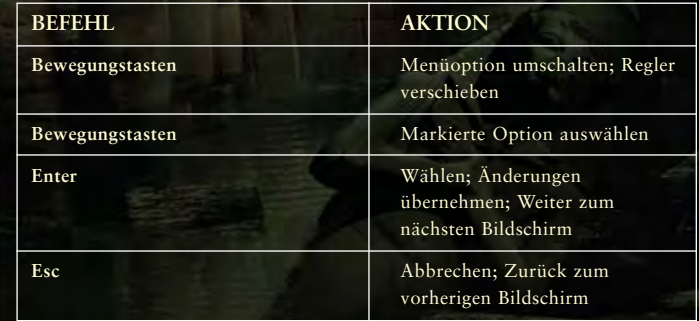

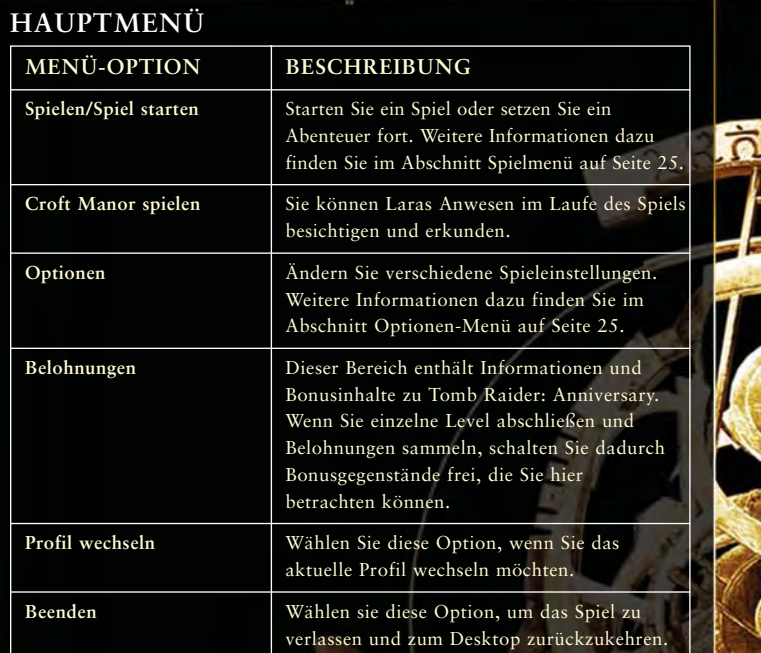

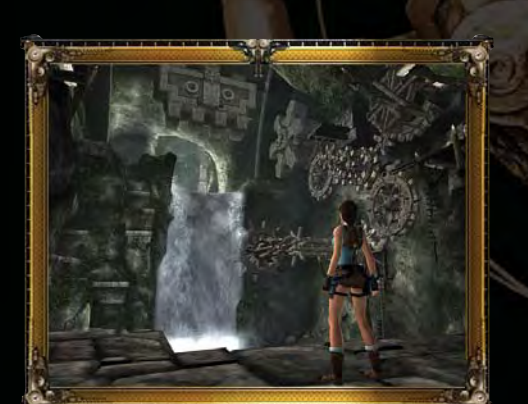

# **SPIELMENÜ**

Dieses Menü erscheint, wenn Sie "Spielen" im Hauptmenü wählen.

## **MENÜ-OPTION BESCHREIBUNG Spiel fortsetzen** Haben Sie bereits einen Spielstand gespeichert, können Sie das Spiel mit dieser Option am zuletzt erreichten Kontrollpunkt fortsetzen. **Spiel laden** In diesem Menü werden alle gespeicherten Spielstände angezeigt. Wählen Sie den gewünschten Spielstand und drücken Sie [**Enter**], um ihn zu laden. **Level erneut spielen** Wählen Sie diese Option, um eine Liste bereits gemeisterter Level (abhängig vom geladenen Profil) einzublenden. Sie können diese Level erneut spielen, wenn Sie verpasste Belohnungen finden, in einem anderen Schwierigkeitsgrad Ihr Glück versuchen oder ein Zeitspiel starten möchten.

# **OPTIONEN-MENÜ**

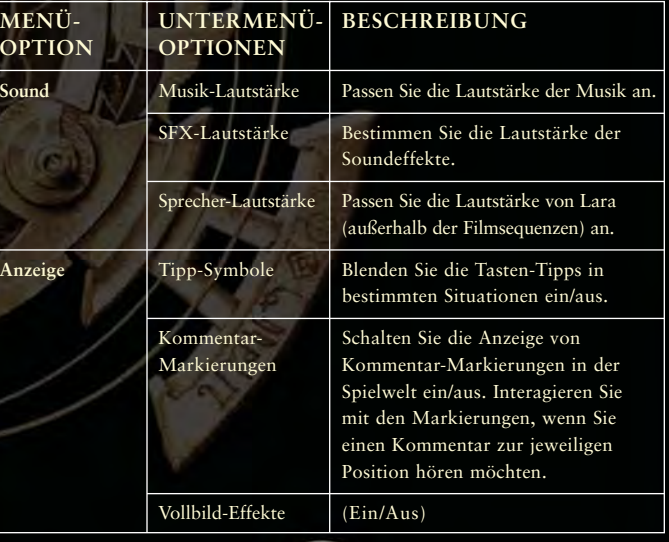

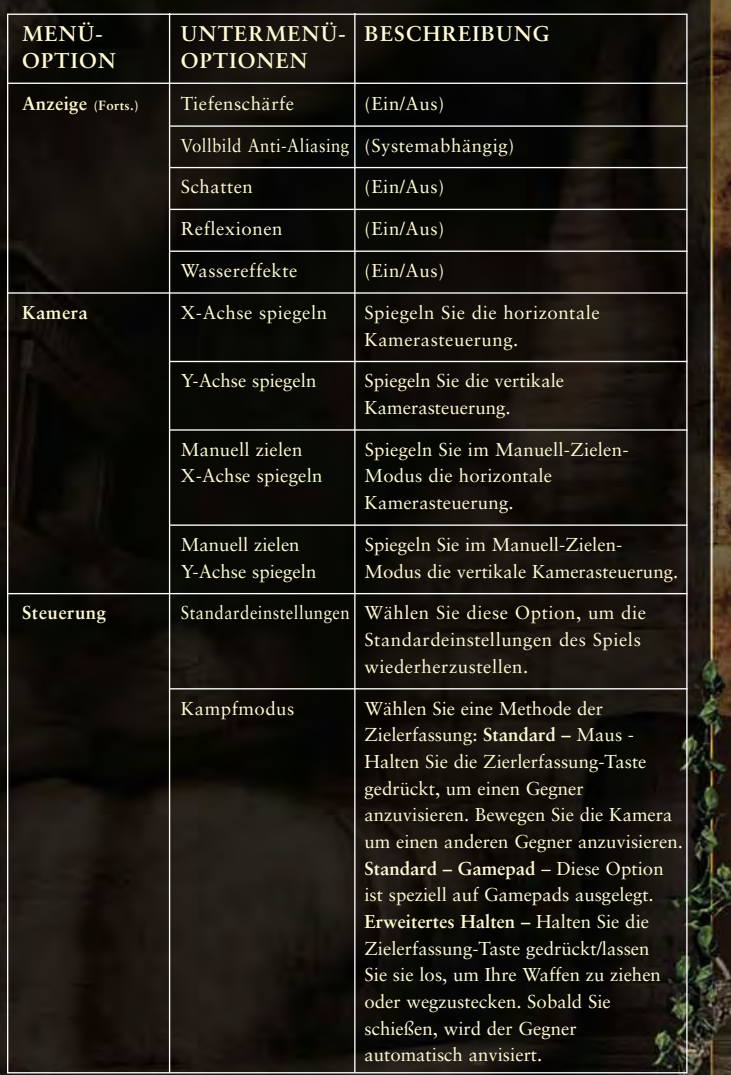

×٧

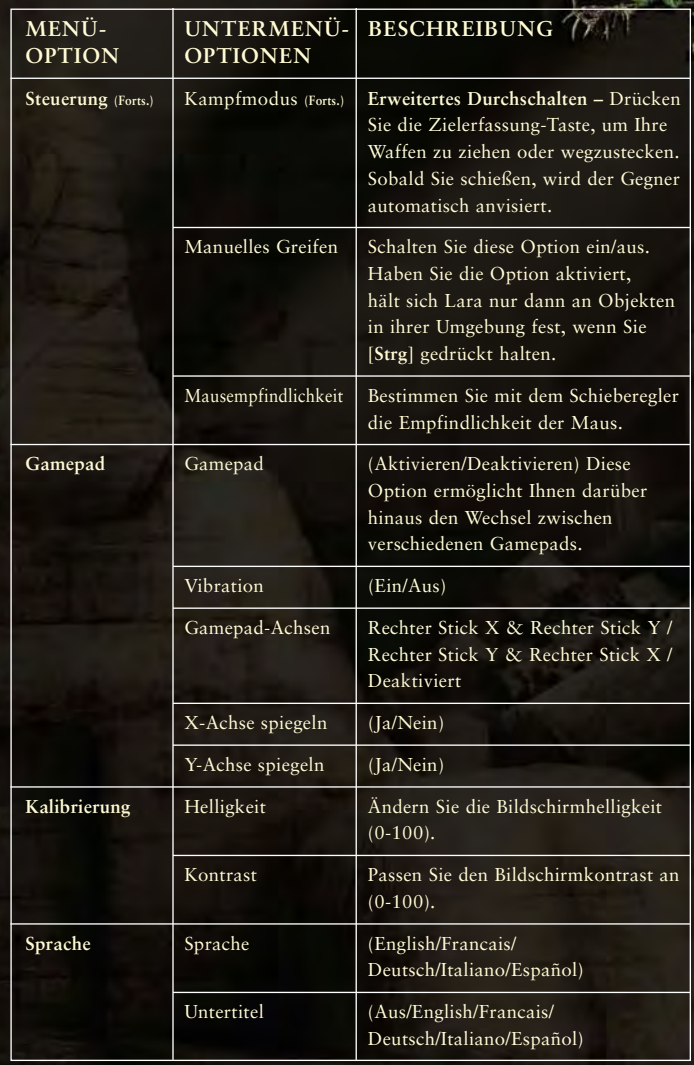

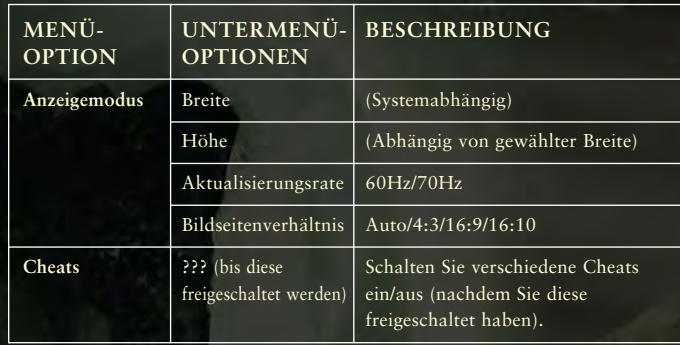

# **BELOHNUNGEN-MENÜ**

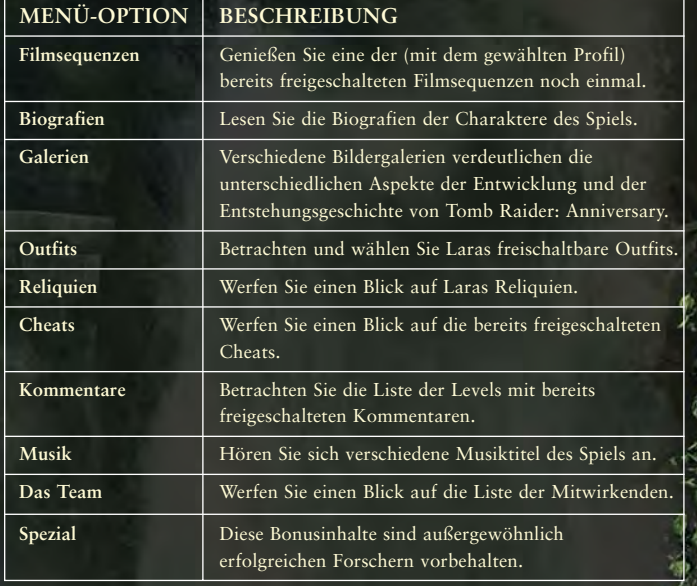

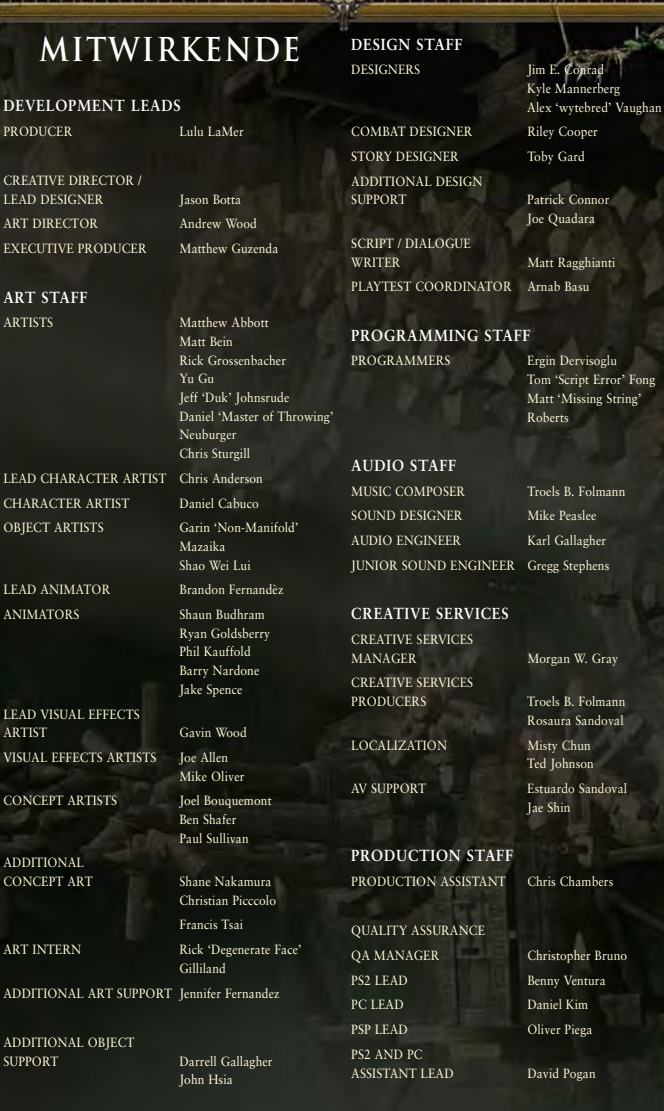

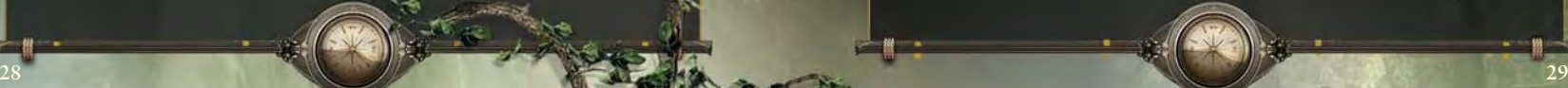

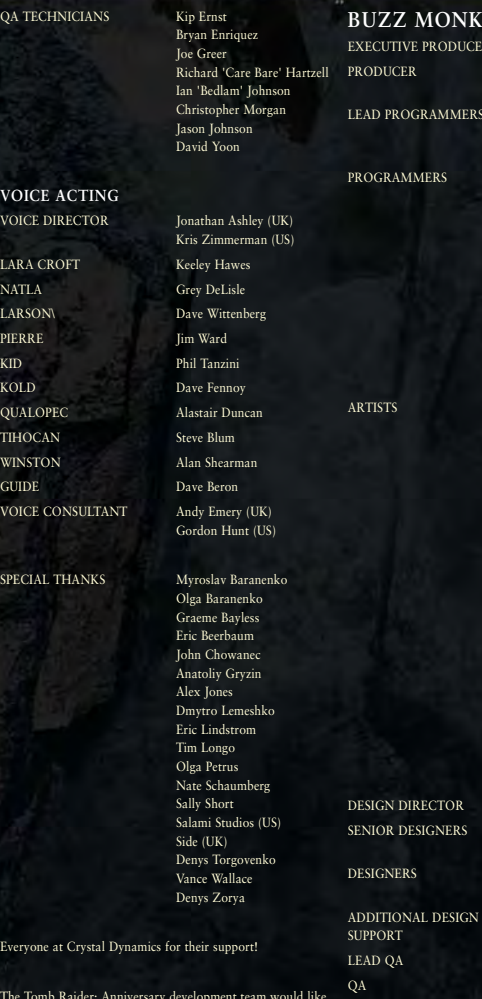

The Tomb to thank our families, husbands, wives, children, significant others, pets and everyone else who helped us during the making of Tomb Raider: Anniversary. We could not have made it without you!

**30 31**

QA TECHN

**VOICE A** VOICE DIR

LARA CRO NATLA LARSON\ PIERRE

KOLD QUALOPEC **TIHOCAN** WINSTON  $GUIDE$ VOICE CO.

SPECIAL TI

Everyone a

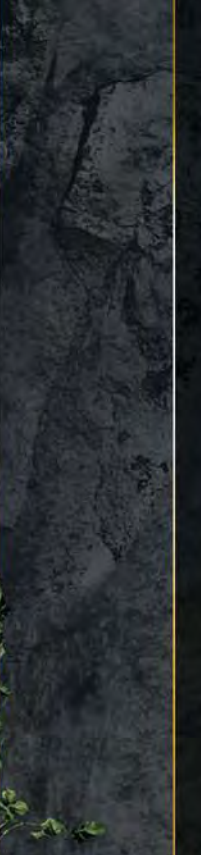

**BUZZ SOFTWARE** Randy Thompson Nels Bruckner RD Wegener Brian Apgar Mike Krazanowski Derick Wiant Patrick Brott Joseph Cannon Steve Cordon Lucas Crispen Alex Harper Daniel Koozer Benjamin Lemer Michael Mack Stan Patton Miranda Steed Jacob Voll Don Wells Ishmael Baclay Chris Birke Eric Blondin Doug Brashear Anna Brunoe Anthony Brunoe Howard Day Chad Doriguzzi Jason Ford Aaron Gaines Derek Jenson John King Derrik McGinnis Michael McKinley Matthew Morgaine Jon Rush Cassie Sandine Brian Schmitt Jody Sol Josh Sturgis Marek Vymazal Marshall Gause Vince Castillo Troy Jacobson Greg Reinmuth Kevin Wienecke

> Jake Martin Garrett Turner Derek Manning Scott Woolley

SPECIAL THANKS Barry Drew

#### The Buzz Monkey Tomb Raider: Anniversary development team would like to thank all of our families and friends for their support during the making of Tomb Raider: Anniversary

#### **NIXXES SOFTWARE**

PRODUCER Jurjen Katsman PROGRAMMER Michiel Kolders ADDITIONAL PROGRAMMING Alex Bartholomeus

### **CRYSTAL DYNAMICS STUDIO MANAGEMENT**

GENERAL MANAGER Sean Vesce DIRECTOR OF DESIGN Noah Hughes DIRECTOR OF TECHNOLOGY John Pursey DIRECTOR OF ART Darrell Gallagher

#### **IT DEPARTMENT**

**IT MANAGER** Brian Venturi IT STAFF David Hong

Andre Rodriguez Wilson Wong

Ian Livingstone

## **EIDOS GLOBAL**

CEO Jane Cavanagh COMMERCIAL DIRECTOR Bill Ennis FINANCE DIRECTOR Rob Murphy COMPANY SECRETARY Anthony Price EUROPEAN MANAGING DIRECTOR Scott Dodkins CEO US PUBLISHING Bill Gardner PRODUCT ACQUISITION<br>DIRECTOR EUROPEAN MARKETING DIRECTOR Dave Clark DEVELOPMENT DIRECTOR Darren Barnett DEVELOPMENT MANAGER Lee Singleton PRODUCER Sarah van Rompaey ASSISTANT PRODUCERS Adam Phillips HEAD OF BRANDS MANAGEMENT Larry Sparks BRAND CONTROLLER Sarah Hoeksma

SENIOR BRAND MANAGER Kathryn Clements EXECUTIVE DESIGNERS Anna Marsh Dax Ginn CONSULTANT DESIGNER Toby Gard

Joe Best

**OPERATIONS** HEAD OF OPERATIONS Richard Lever

PRODUCTION MANAGER Linda Ormrod PRODUCTION EXECUTIVE Robert Willis LOGISTICS & DISTRIBUTION James Bailey & Eddie Lau

#### **CREATIVE SERVICES**

CREATIVE SERVICES MANAGER Quinton Luck SENIOR DESIGNER Jodie Brock SENIOR CREATIVE ARTWORKER Gary Blake

**SUPPORT SERVICES**

HEAD OF SUPPORT SERVICES Flavia Timiani MANUAL AUTHOR Tom Waine

#### **LOCALIZATION** SENIOR LOCALIZATION MANAGER Monica Dalla Valle LOCALIZATION MANAGER Guillaume Mahouin LOCALIZATION

COORDINATOR Laure Diet

#### **LOCALIZATION QA**

QA SUPERVISOR<br>(LOCALIZATION) QA LEAD TECHNICIAN (LOCALIZATION) Pablo Trenado QA TECHNICIANS

Arnaud Messager

(LOCALIZATION) Edwige Béchet Karim Belbachir Augusto D'Apuzzo Arianna Pizzi Tobias Horch Curri Barceló Pedro Geppert Dennis Dippel

### **FUNCTIONALITY QA**

QA MANAGER Marc Titheridge QA SUPERVISOR Dave Pettit

QA LEAD TECHNICIANS Lawrence Day Tyrone O'Neill Allen Elliot

#### QA TECHNICIANS Rich Abbott

Dominic Andoh Ben Asghar Carl Barrat Warren Beckett Linus Dominique David Klein Andrae Mackenzie Andy Nicholas Carl Perrin Garth Philip Jon Redington Zesh Sadique Femi Sani John Skipp Anthony Wicker Mathew Worley Digby Murray

### **MASTERING**

QA SUPERVISOR (MASTERING) Jason Walker

MASTERING ENGINEER Ray Mullen

### **SPECIAL THANKS**

A big thanks to all our European Marketing, Sales and Web teams as well as our finance department who have done a wonderful job to make this game happen. Your tremendous work is much appreciated.

Eidos and Crystal Dynamics would like to send their sincere thanks to some of the most influential members of the Tomb Raider community. We thank them for their support and dedication to Lara Croft and Tomb Raider over the years…

- Chris Ridgeon Planet Lara Stellalune and Katie Fleming TombRaiders.net Thomas J. Waskuc Lara Croft Online Daniel Bevers Tomb News
- Justin J. Farr Tomb Raider Chronicles Shahriyar Imanov Tomb Raider Community Kurt Stams Tomb Raider Inc

With thanks also going to: Mark García Lluch and Craig James Brass Tomb Raider Fans Sermongar Croft Generation.

Tomb Raider Central

Congratulations to the following Tomb Raider fans… André Bernardo Baptista Melita Mateus

Ashley Meglino Carlos Antonio Vega Rojas Jessica Littler, Lucas Metz "Treeble" Regina Rassmann Rodrigo Martín Santos

### **EIDOS DEUTSCHLAND**

PR MANAGER

LEITER PRODUKT/ MARKETING Lars Winkler PRODUKT MANAGER Marcus Behrens PR MANAGER Theodossios Theodoridis

SPECIAL INTEREST Sven Liebold QA MANAGER Ralf Bauer ÜBERSETZUNG Böck GmbH AUDIO Toneworx Hamburg

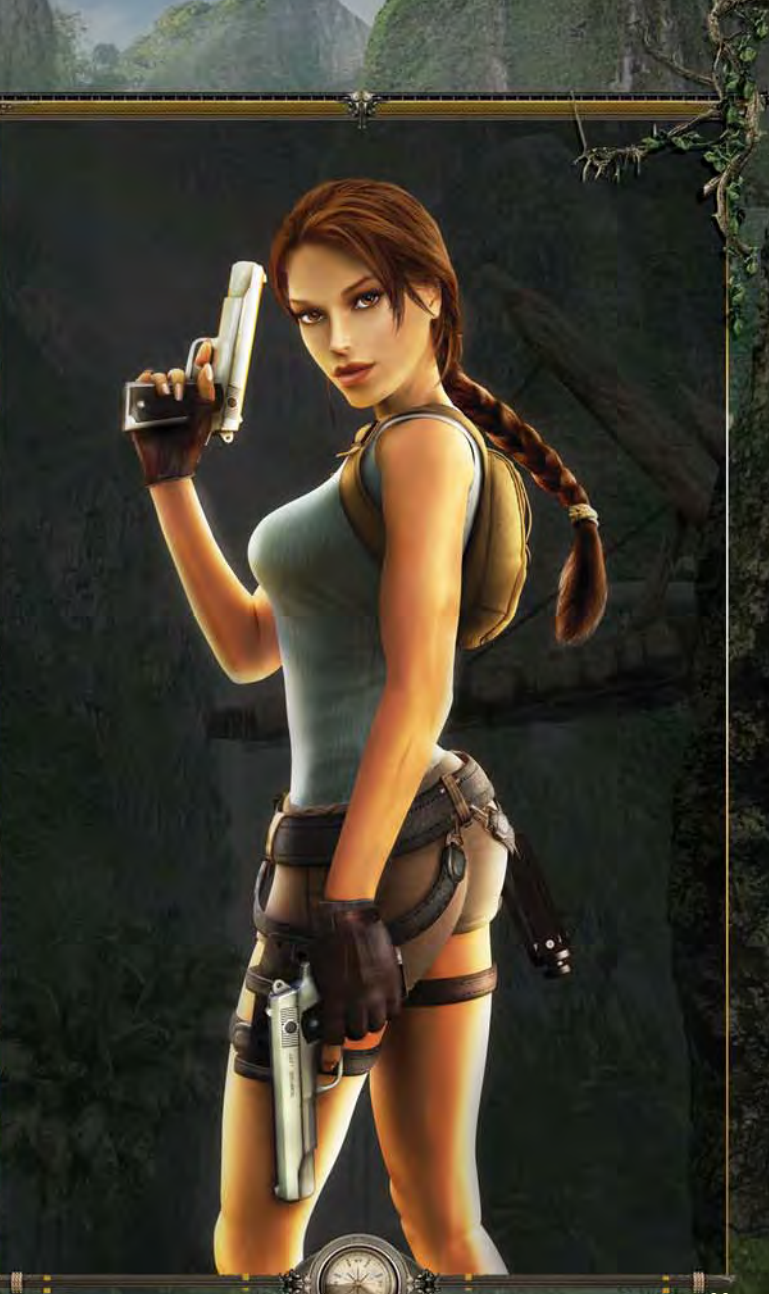

## **SICHERHEITSINFORMATIONEN**

Dieses Schriftstück enthält wichtige Informationen zu Sicherheit und Gesundheit, die Sie vor Benutzung dieser Software gelesen und verstanden haben sollten.

### **VORSICHTSMASSNAHMEN WÄHREND DER BENUTZUNG**

• Stellen Sie sich nicht zu nahe an den Bildschirm. Setzen Sie sich in ausreichendem Abstand vor den Bildschirm, so weit es die Länge des Kabels erlaubt. • Spielen Sie das Video-/Computerspiel vorzugsweise auf einem kleinen Bildschirm.

• Spielen Sie nicht, wenn Sie müde sind oder wenig geschlafen haben.

• Spielen Sie in einem gut beleuchteten Raum.

• Legen Sie beim Spielen von Video-/Computerspielen stündlich eine Pause von 10 bis 15 Minuten ein.

#### **WARNUNG: VERMEIDEN SIE SCHÄDEN AN IHREM FERNSEHGERÄT**

Die Software ist nicht zur Nutzung mit allen Fernsehgeräten und Bildschirmen geeignet. Einige Fernsehgeräte, insbesondere Front- oder Rückprojektionsgeräte und Plasmaschirme, können durch Videospiele beschädigt werden. Statische Bilder oder Abbildungen, die während des normalen Spielens (oder bei Benutzung der Hold- oder Pause-Funktion) angezeigt werden, können die Bildröhre dauerhaft beschädigen oder sich auf dem Bildschirm "einbrennen". Dadurch erscheint dauerhaft ein Schatten des statischen Bilds, auch wenn nicht gespielt wird. Prüfen Sie, ob eine sichere Benutzung von Video- /Computerspielen auf Ihren Geräten möglich ist. Schlagen Sie dazu immer im Handbuch Ihres Fernsehgeräts oder Bildschirms nach, oder wenden Sie sich an den Hersteller.

### **VORSICHTSMASSNAHMEN BEI DER BENUTZUNG DES DATENTRÄGERS**

Lesen Sie das Benutzerhandbuch sorgfältig durch, um eine korrekte Benutzung sicherzustellen. Legen Sie die CD/DVD immer mit der Datenseite nach unten in die/den Konsole/PC ein. Berühren Sie nicht die Oberfläche der CD/DVD. Halten Sie sie seitlich fest. Vermeiden Sie Schmutz und Kratzer auf der CD/DVD. Sollte die Oberfläche verschmutzt sein, wischen Sie sie vorsichtig mit einem weichen und trockenen Tuch ab. Lagern Sie ال<br>Jie CD/DVD nicht in der Nähe von Wärmequellen, und setzen Sie sie nicht direktem Sonnenlicht oder<br>übermäßiger geformt ist bzw. mit Kleber repariert wurde, da es dadurch zu Fehlfunktionen oder Schäden an der/dem Konsole/PC kommen kann.

#### **ERKLÄRUNG ZUM SCHUTZ GEISTIGEN EIGENTUMS UND ZUR BESCHRÄNKTEN GEWÄHRLEISTUNGSHAFTUNG DURCH EIDOS**

Lara Croft Tomb Raider: Anniversary © 2007 Eidos Interactive Limited. Developed by Crystal Dynamics Inc. Published by Eidos Interactive Ltd. 2007. Crystal Dynamics is a trademark of Crystal Dynamics Inc. Eidos and the Eidos logo are trademarks of the Eidos Group of Companies. All rights reserved. Dolby, Pro Logic, and the double-D symbol are trademarks of Dolby Laboratories. Uses Bink Video Technology. Copyright © 1997-2007 by RAD Game Tools, Inc.

Dieses Softwareprodukt ist urheberrechtlich geschützt. Das bedeutet, dass Sie es nur vertragsgemäß nutzen, nicht aber kopieren dürfen. Insbesondere dürfen Sie nicht

- das Softwareprodukt ganz oder in wesentlichen Teilen vervielfältigen;

- das Handbuch zum Softwareprodukt ganz oder in Teilen kopieren;

#### - den Kopierschutz umgehen;

- das Softwareprodukt ausstrahlen, öffentlich vorführen, über das Internet, über Kabel und/oder sonstiges Telekommunikationsmittel verbreiten;

- das Softwareprodukt in Spielhallen nutzen;

- die Benutzung des Softwareprodukts gegen Entgelt anbieten; - das Softwareprodukt gegen Entgelt vorführen;
- das Softwareprodukt ändern, bearbeiten, übersetzen oder sonst umarbeiten; - das Softwareprodukt vermieten oder verleihen;

- das Softwareprodukt auf Netzwerkserver laden mit dem Ziel, es auf einem oder mehreren Rechnern in diesem Netzwerk zu verteilen oder eine solche Verteilung zu bewirken.

#### **HINWEIS AUF DEN KOPIERSCHUTZ**

Dieses Softwareprodukt ist kopiergeschützt. Eidos Limited, Wimbledon Bridge House, 1 Hartfield Road, Wimbledon, London SW19, 3RU

#### **HINWEIS**

Soweit dem Erwerber der Produkte hierdurch keine unzumutbaren Nachteile entstehen, behält sich Eidos Limited ("Eidos") das Recht vor, jederzeit und ohne Vorankündigung Weiterentwicklungen, Verbesserungen oder sonstige Änderungen an dem Produkt vorzunehmen. Eidos gibt hinsichtlich dieses Handbuchs, seiner Qualität, Tauglichkeit oder Eignung für einen bestimmten Zweck weder eine Garantie noch eine Zusicherung ab, es sei denn, es ist ausdrücklich etwas anderes vereinbart. Sämtliche Personen und Unternehmensbezeichnungen in dieser Veröffentlichung sind frei erfunden, und jedwede Ähnlichkeit mit lebenden Personen oder Unternehmen ist rein zufällig.

#### **GEWÄHRLEISTUNGSANSPRÜCHE**

Soweit Sie das vorliegende Produkt über einen Vertriebspartner von Eidos bzw. den Handel erworben haben, haben Sie gegenüber Eidos keine direkten Gewährleistungsansprüche bzw. kaufrechtlichen Mängelrechte. Die Haftung von Eidos aufgrund Produkthaftungsrechts bleibt hiervon unberührt.

## **HOTLINE UND TECHNISCHER SUPPORT**

**Haben Sie Fragen zu unseren Spielen? Dann nutzen Sie bitte unser Online-Angebot oder setzen Sie sich mit unserer Helpline in Verbindung:** Die Helpline erreichen Sie Montag bis Samstag von 10.00 bis 22.00 (außer an gesetzlichen Feiertagen).

**Online-Angebot:<br>Unsere Eidos-Helpline finden Sie unter: <b>http://www.eidoshelpline.de** 

Hilfe zu technischen Problemen erhalten Sie unter: **http://techsupport.eidos.de**

Informationen über Eidos erhalten Sie unter: **http://www.eidos.com**

Registrierung für den Eidos-Newsletter unter: **http://www.eidosweb.de/newsletter**

### **DEUTSCHLAND:**

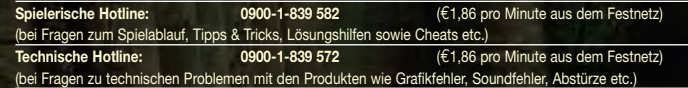

#### **ÖSTERREICH:**

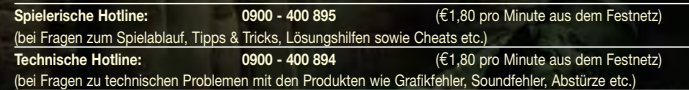

#### **SCHWEIZ:**

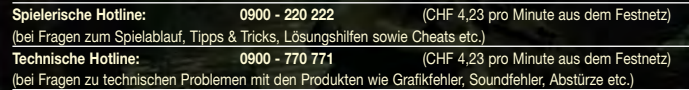

Minderjährige benötigen die Zustimmung eines Erziehungsberechtigten, um diese kostenpflichtigen Serviceangebote in Anspruch nehmen zu können.

Alle Preise beziehen sich auf Anrufe aus dem Festnetz sowie zum Zeitpunkt der ersten Drucklegung dieses Handbuches. Die Kosten zu einem späteren Zeitpunkt sowie von anderen Netzbetreibern insbesondere aus den Mobilfunknetzen können variieren. Bitte beachten Sie hierzu auf jeden Fall die kostenlose Tarifansage am Anfang der Verbindung und informieren Sie sich auch über die Kosten direkt bei Ihrem Telefonanbieter.

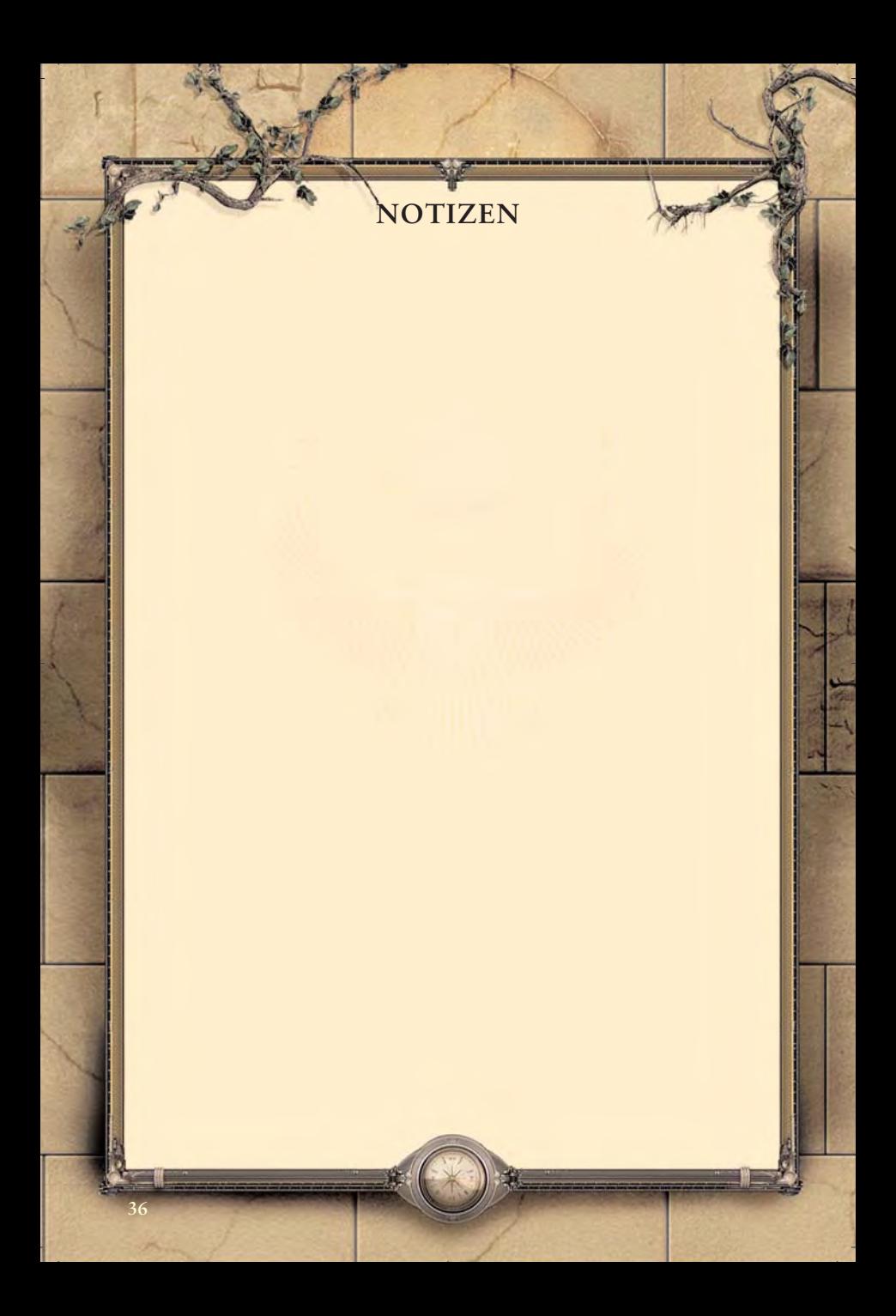